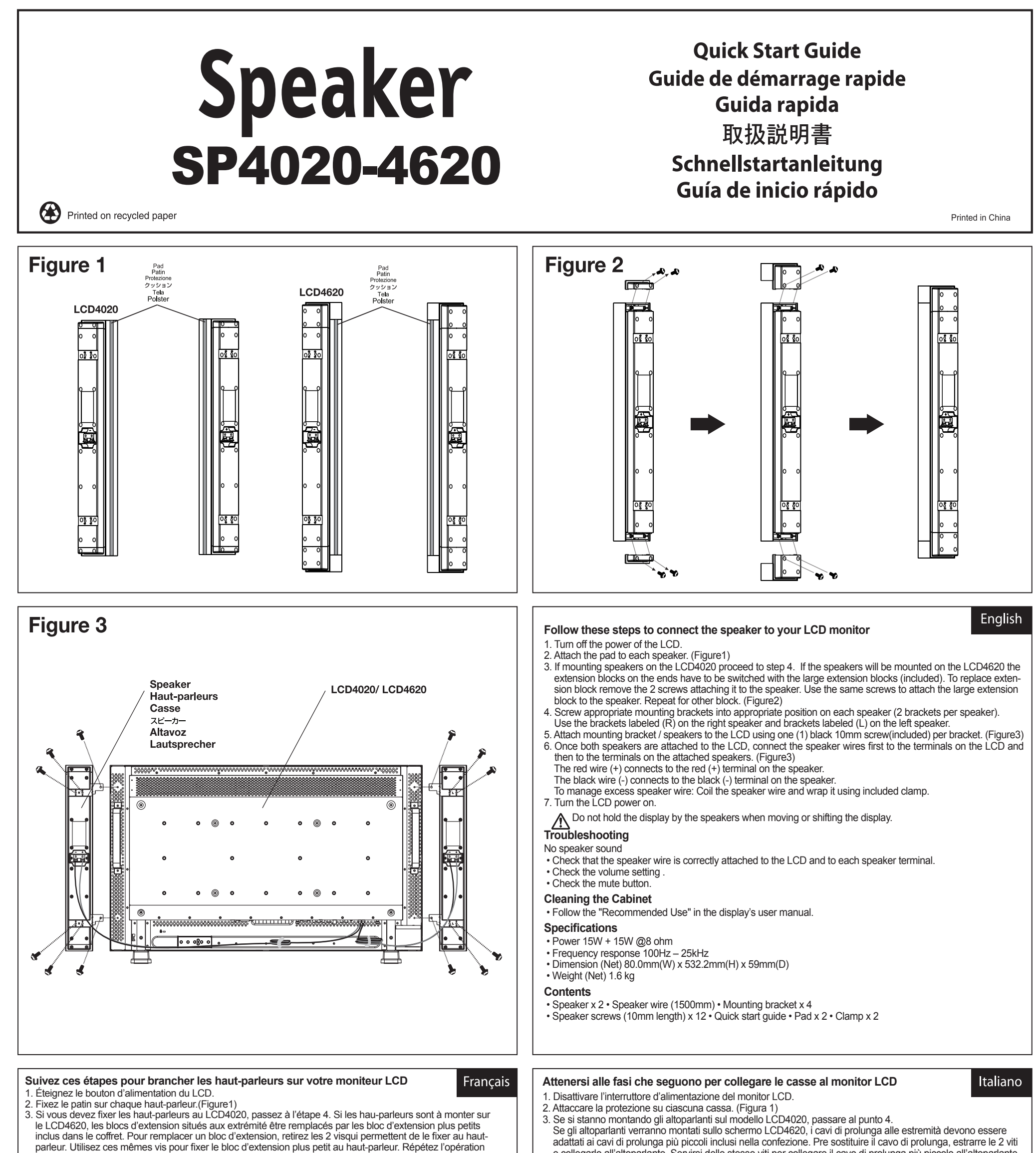

pour l'autre bloc.

![](_page_0_Picture_353.jpeg)

Eseguire le stesse operazioni per l'altro cavo di prolunga.

e collegarlo all'altoparlante. Servirsi delle stesse viti per collegare il cavo di prolunga più piccolo all'altoparlante.

#### 日本語 **So verbinden Sie die Lautsprecher mit Ihrem LCD-Monitor** Deutsch ・以下の手順でスピーカーをディスプレイに接続してください。 1. Schalten Sie den LCD-Monitor über den Ein-/Ausschalter ab. 1. ディスプレイの主電源スイッチを OFF にします。 2. Bringen Sie an jedem Lautsprecher ein Polster an (Abbildung 1). 2. 各スピーカーにクッションを取り付けてください。(Figure1参照) 3. Wenn Sie die Lautsprecher am LCD4020 montieren, fahren Sie mit Schritt 4 fort. 3. スピーカーを LCD4020 に取り付ける場合は手順4に進んでください。 When Sie die Lautsprecher am LCD4620 montieren, müssen die Erweiterungsblöcke an den スピーカーを LCD4620 に取り付ける場合は添付の延長ブロックに交換してください。延長ブロック (大) に交換するには、延長ブロック (小) を Enden gegen die mitgelieferten kleineren Erweiterungsblöcke augetauscht werden. Um den 固定している2本のネジを外してください。外した2本のネジを使って延長ブロック (大)を固定してください。(Figure2参照) Erweiterungsblock zu ersetzen, entfernen Sie die zwei Halteschrauben. Verwenden Sie die 4. 各スピーカーに添付のスピーカー用取付金具を添付ネジ (長さ 10mm) にて取付けてください。(Figure2参照) selben Schrauben, um den kleineren Erweiterungsblock am Lautsprecher zu befestigen. 右側のスピーカーには (R) の取り付け金具、左側のスピーカーには (L) の取り付け金具を取り付けてください。 Wiederholen Sie dies beim anderen Erweiterungsblock. 5. スピーカーを添付ネジ (長さ 10mm) にてディスプレイに取り付けてください。(Figure3参照) 4. Befestigen Sie die Montagebügel an der richtigen Position an den einzelnen Lautsprechern (2 6. スピーカーをディスプレイに取り付け後、ディスプレイとスピーカーを添付のスピーカーケーブルで接続してください。(Figure3参照) Bügel pro Lautsprecher). 入力端子の極性は、赤がプラス (+)、黒がマイナス (-) です。 Verwenden Sie die mit (R) gekennzeichneten Halterungen am rechten Lautsprecher und die スピーカーケーブルが長すぎる場合は、添付のクランプで長さを調節してください。 mit (L) gekennzeichneten Halterungen am linken Lautsprecher. 5. Befestigen Sie die Lautsprecher mit den Montagebügeln am LCD-Monitor; dazu verwenden 7. ディスプレイの主電源スイッチを ON にします。 Sie jeweils eine schwarze 10-mm-Schraube pro Bügel (Abbildung 3). スピーカーを取り付けた後で、ディスプレイを動かす場合は、スピーカー部分を持たないでください。 △△ スヒーカーを取り付けた俊で、ティスノレイを動かす場合は<br>△△ ディスプレイの下部を持って移動するようにしてください。 6. Nachdem Sie beide Lautsprecher am LCD-Monitor angebracht haben, verbinden Sie ・困ったとき 音が出ない cher verbunden. ・スピーカーケーブルがディスプレイとスピーカーのスピーカー端子に正しく接続されているか調べてください。 ・音量が最小になっていませんか。 cher verbunden. ・消音状態になっていませんか。 So verfahren Sie mit überschüssigem Lautsprecherkabel: Wickeln Sie das Lautsprecherkabel auf und befestigen Sie es mit Hilfe der mitgelieferten Klemme. ・キャビネットのお手入れ 7. Schalten Sie den LCD-Monitor ein. ・ディスプレイ本体のマニュアルをご覧ください。  $\bigwedge$  Fassen Sie den Monitor nicht an den Lautsprechern, wenn Sie ihn bewegen. ・仕様 **Problemlösung** 定格入力: 15W+15W @8Ω Kein Ton aus den Lautsprechern 周波数特性: 100Hz ~ 25kHz • Überprüfen Sie, ob die Lautsprecherkabel richtig an die Anschlüsse von LCD-Monitor und Lautspre-製品寸法:幅 80.0mm x 高さ 532.2mm x 奥行き 59.0mm cher angeschlossen sind. 製品質量: 1.6kg • Überprüfun Sie die Lautstärkeeinstellung an den Lautsprechern. • Überprüfen Sie, ob die Stummschaltungstaste betätigt wurde. ・同梱品

Español

# **Siga estos pasos para conectar el altavoz al monitor LCD**

スピーカー本体 x 2、スピーカーケーブル (1500mm) x 2、取付金具 x 4、取り付け用ネジ x 12、取扱説明書 (本紙)、

- 1. Coloque el conmutador del monitor LCD en la posición de apagado.
- 2. Acople la tela a cada altavoz (Figura 1).

クッション x 2、 クランプ x 2

 Utilice los soportes etiquetados con (R) en el altavoz derecho y los etiquetados con (L) en el altavoz izquierdo.

- 3. Si va a montar altavoces en el modelo LCD4020 vaya al paso 4.
- Si los altavoces se van a montar en el modelo LCD4620 es necesario cambiar los bloques alarga dores de los extremos por los bloques más pequeños que se incluyen. Para reemplazar el bloque alargador retire los 2 tornillos que lo altavoz. Utilice los mismos tornillos para ajustar el bloque alarga dor más peque ños al altavoz. Repita la operación con el otro bloque.
- 4. Atornille los soportes de montaje adecuados en la posición correcta en cada altavoz (2 soportes por altavoz).

- 5. Atornille el soporte de montaje y los altavoces al monitor LCD utilizando un (1) tornillo de 10mm de color negro por soporte (Figura 3).
- 6. Cuando haya acoplado los dos altavoces al monitor LCD, conecte sus cables a los terminales de éste y, a continuación, a los terminales de los altavoces montados (Figura 3).
- El cable con la línea de color rojo (+) se conecta al terminal de color rojo (+) del altavoz.
- El cable con la línea de color negro (-) se conecta al terminal de color negro (-) del altavoz. Para administrar el cable sobrante de los altavoces: Enrolle el cable de los altavoces y envuélvalo utilizando el aglutinador incluido.
- 7. Encienda el monitor LCD.

No agarre los altavoces cuando mueva o levante la pantalla.

### **Solucionar problemas**

- Los altavoces no emiten sonido
- Compruebe que el cable de los altavoces está correctamente conectado al monitor LCD y, a su vez, aquéllos están perfectamente conectados a sus terminales.
- Compruebe la configuración del volumen de los altavoces.
- Compruebe si el botón de silencio está activado.

### **Limpiar la carcasa**

- Siga las instrucciones de uso recomendado del manual del usuario de la pantalla.
- **Especificaciones**
- Potencia: 15 W + 15 W a 8 ohm
- Respuesta de frecuencia: 100 Hz 25kHz
- Dimensiones (netas): 80,0 mm (A) x 532,2 mm (L) x 59 mm (F)
- Peso (neto): 1,6 kg

### **Contenido**

- Altavoz x 2 Cable de los altavoces (1500 mm) Soportes de montaje x 4
- Tornillos para los altavoces (10 mm de largo) x 12 Guía de inicio rápido Tela x 2 Aglutinador x 2

# **Chinese RoHS -information relevant for Chinese mark**

![](_page_1_Picture_62.jpeg)

![](_page_1_Picture_63.jpeg)

- -
- 
- die Lautsprecherkabel mit den Anschlüssen am LCD-Monitor; das andere Ende der Kabelverbindungen verbinden Sie mit den Anschlüssen an den Lautsprechern (Abbildung 3). Das Kabel mit der roten Kennzeichnung (+) wird mit dem roten Anschluss (+) am Lautspre-

Das schwarz gekennzeichnete Kabel (-) wird mit dem schwarzen Anschluss (-) am Lautspre-

### **Gehäuse reinigen**

• Bitte halten Sie sich an die Empfehlungen in der Bedienungsanleitung des Monitors.

#### **Technische Daten**

- Ausgangsleistung: 15 W +15 W bei 8 Ohm
- Frequenzgang: 100 Hz bis 25kHz
- Abmessungen (netto, B x H x T):80 x 532,2 x 59 mm

- 
- 
- Gewicht (netto): 1,6 kg

# **Lieferumfang**

- 
- Lautsprecher x 2 Lautsprecherkabel (1500 mm) Montagebügel x 4
- 

 $\boxtimes$ 

(left) must be disposed of separately from normal household waste. This includes monitors and electrical accessories, such as signal cables or power cords. When you need to dispose of your NEC display products, please follow the guidance of your local authority, or ask the shop where you purchased the product, or if applicable, follow any agreements made between vourself and NEC.

The mark on electrical and electronic products only applies to the current European Union Member States.

# Elimination des anciens produits NEC

La législation en vigueur dans tous les états membres  $\boxtimes$ de l'Union Européenne exige que tous les déchets électriques et électroniques portant le symbole ci-contre (à gauche) ne soient pas mélangés au reste des déchets ménagers lors de leur élimination. Ceci inclut notamment les moniteurs et accessoires électriques, tels que les câbles-signaux et les cordons d'alimentation. Lorsque vous devez vous débarrasser de vos produits d'affichage NEC, des autorités veuillez suivre les recommandations locales ou demander conseil auprès du revendeur qui vous a vendu le produit en question. Vous pouvez aussi respecter tout accord passé entre NEC et vous-même, le cas échéant. Ce symbole présent sur les produits électriques et électroniques ne s'applique qu'aux membres actuels de l'Union Européenne

# En dehors de l'Union Européenne

Si vous souhaitez vous débarrasser de produits électriques ou électroniques usagés en dehors de l'Union Européenne, veuillez Entsorgung alter NEC Geräte

#### Innerhalb der Europäischen Union

Gemäß EU-Gesetzgebung und deren Umsetzung in  $\boxtimes$ den einzelnen Mitgliedstaaten müssen elektrische und elektronische Geräte, die das links abgebildete Kennzeichen tragen, getrennt vom normalen Hausmüll entsorgt werden. Dazu gehören auch Monitore und elektrisches Zubehör wie Signal- oder Netzkabel. Wenn Sie Ihr NEC Anzeigegerät entsorgen müssen, befolgen Sie bitte die Richtlinien der örtlichen Behörden, wenden Sie sich an den Händler, bei dem Sie das Gerät gekauft haben, oder verfahren Sie gemäß entuellen Vereinbarungen zwischen Ihnen und NEC Die Kennzeichnung elektrischer und elektronischer Produkte erfolgt

nur in den derzeitigen Mitgliedstaaten der Europäischen Unio

### Außerhalb der Europäischen Union

Außerhalb der Europäischen Union informieren Sie sich bitte bei den zuständigen örtlichen Behörden über die ordnungsgemäße Entsorgung elektrischer und elektronischer Geräte.

### Desecho de productos NEC obsoletos

A medida que la legislación de la Unión  $\overline{\mathbb{X}}$ Europea se va implementando en los distintos estados miembros, se está imponiendo que los productos residuales eléctricos y electrónicos que llevan la marca que se muestra a la izquierda se desechen por separado de los residuos domésticos comunes. En esta categoría se incluyen desde monitores hasta accesorio eléctricos, como cables de alimentación o de señal. Para desechar monitores NEC, siga las instrucciones de las autoridades locales, solicite información al respecto en el establecimiento donde haya adquirido el monitor o, si corresponde, siga las condiciones acordadas con NEC. Esta marca en productos eléctricos o electrónicos sólo se aplica a los estados miembros actuales de la Unión europea

# Fuera de la Unión europea

Para desechar productos eléctricos o electrónicos fuera de la Unión europea, póngase en contacto con las autoridades

- 
- Lautsprecherschrauben 10 mm x 12 Schnellstartanleitung Polster x 2 Klemme x 2

# Disposing of your old NEC product

![](_page_1_Picture_80.jpeg)

Member State, requires that waste electrical and electronic products carrying the mark

### Outside the European Union

If you wish to dispose of used electrical and electronic products outside the European Union, please contact your local authority so as to comply with the correct disposal method

## En la Unión europea

![](_page_1_Picture_670.jpeg)

contacter les autorités locales concernées pour respecter les modes de traitement acceptés.

### Smaltimento del prodotto NEC usato

#### Nell'Unione Europea

![](_page_1_Picture_91.jpeg)

La legislazione in vigore nell'UE e applicata dal singolo Stato Membro prevede che i prodotti elettrici ed elettronici dismessi che recano il simbolo illustrato a sinistra debbano essere smaltiti separatamente rispetto agli altri rifiuti domestici. Questo comprende i monitor e gli accessori elettrici, come

i cavi segnali o di alimentazione. Per smaltire i monitor NEC, pertanto, occorre informarsi presso gli enti locali oppure chiedere al punto vendita dove è stato acquistato il prodotto; in alternativa, occorre attenersi a quanto contenuto nei contratti stipulati tra voi e NEC.

Il contrassegno sui prodotti elettrici ed elettronici viene applicato unicamente ai paesi che fanno parte dell'Unione Europea.

#### **Fuori dall'Unione Europea**

Se si desidera smaltire dei prodotti elettrici ed elettronici fuori dall'Unione Europea, contattare gli enti locali competenti al fine di applicare il metodo corretto di smaltimento

locales para utilizar el método de desecho adecuado

### NEC 製ディスプレイの廃棄について

#### EU加盟国のお客さまへ

![](_page_1_Picture_100.jpeg)

EU加盟各国で施行されている法律に基づき、 EU加盟国内では左記のマークが記載されている 電気機器は家庭ゴミとは区別して廃棄しな ければなりません。本商品では、ディスプレイ 本体と信号ケーブルや電源コードなどの付属品が該当します。 当社のディスプレイ商品を廃棄する場合は、お住まいの地 域の法律に従ってください。またはお買い上げの販売店に ご相談ください、当社とお客さまとの間で別涂取り決めがお

#### こなわれている場合はそれに従ってください。このマークは 現在のEU加盟国内でのみ適用されます。

#### EU加盟国外のお客さまへ

EU加盟国外で本商品を廃棄する場合は、お住まいの地域の 法律に従ってください。

Free Manuals Download Website [http://myh66.com](http://myh66.com/) [http://usermanuals.us](http://usermanuals.us/) [http://www.somanuals.com](http://www.somanuals.com/) [http://www.4manuals.cc](http://www.4manuals.cc/) [http://www.manual-lib.com](http://www.manual-lib.com/) [http://www.404manual.com](http://www.404manual.com/) [http://www.luxmanual.com](http://www.luxmanual.com/) [http://aubethermostatmanual.com](http://aubethermostatmanual.com/) Golf course search by state [http://golfingnear.com](http://www.golfingnear.com/)

Email search by domain

[http://emailbydomain.com](http://emailbydomain.com/) Auto manuals search

[http://auto.somanuals.com](http://auto.somanuals.com/) TV manuals search

[http://tv.somanuals.com](http://tv.somanuals.com/)